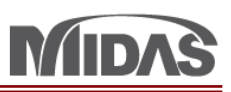

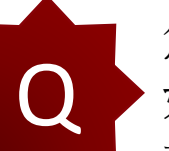

您好: 如附檔中Sb2小樑之Beta Angle約為2度,因為當初建立桿件時未輸入此度數,是否能一次 大量旋轉其角度?

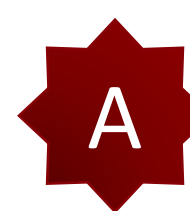

在 Node/Element > Element 的部分 > 按 Change Parameter > 選 Element Local Axis > 輸入 Beta Angle 是 2 度。然後選 Sb2 斷面。

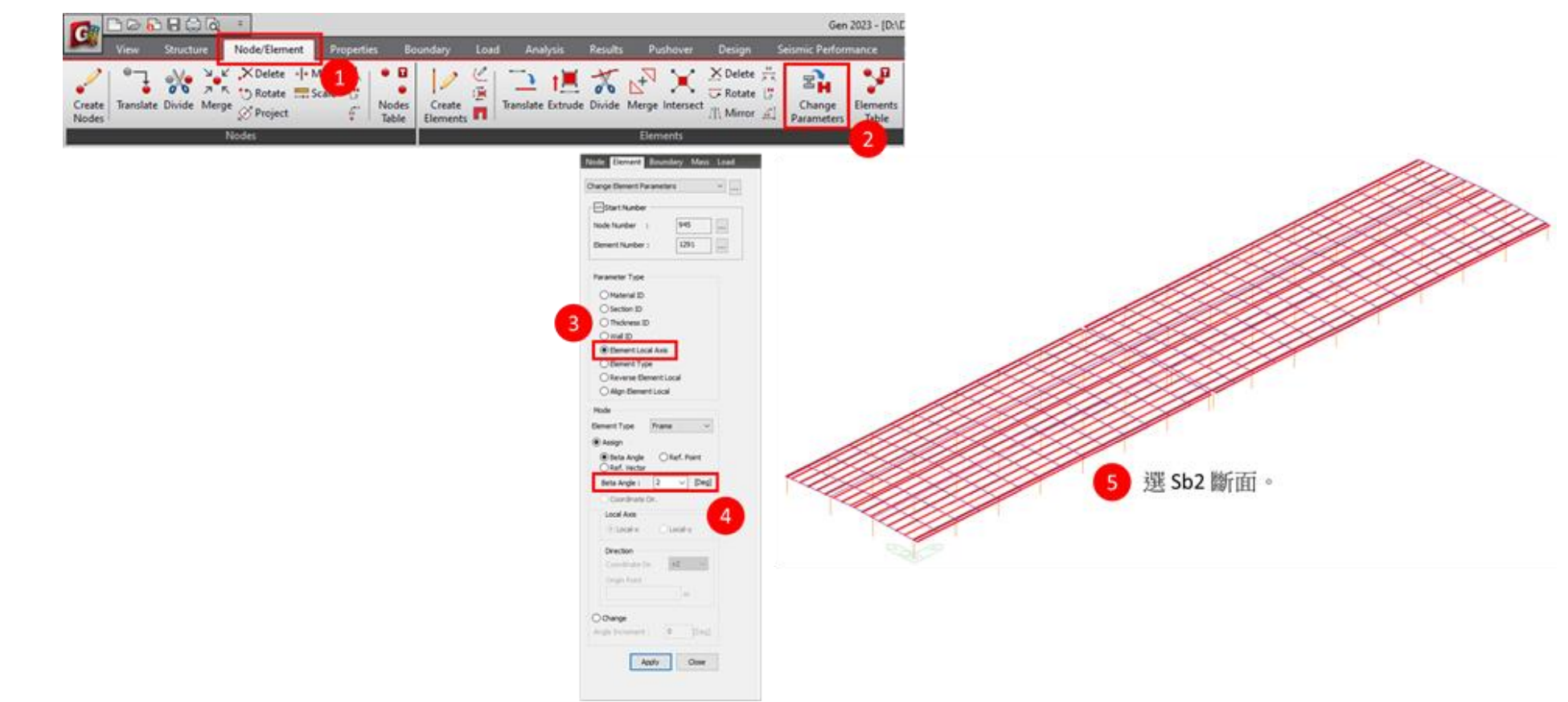

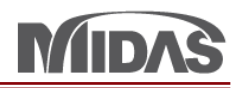

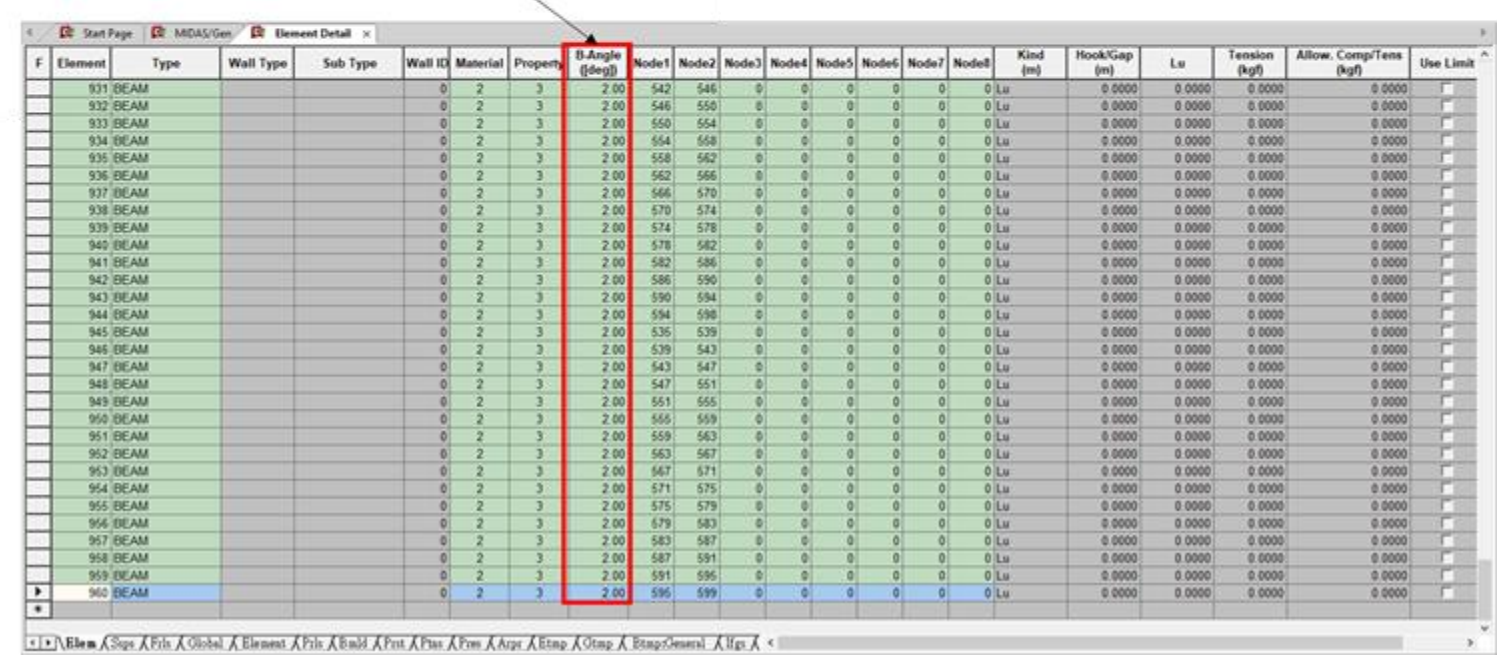